# Configuration

## Anybus IPconfig utility and Serial/IP COM-port redirection software

The Anybus IPconfig utility is a Windows-based configuration utility to set TCP/IP network settings in Anybus devices. It scans the Ethernet network for connected devices and allows the user to set the IP address, netmask, default gateway, DNS and hostname for each unit.

The Serial/IP COM-port redirection software is used during operation to create virtual COM-port(s) in a personal computer, and manages communication between the computer and the Anybus Serial Server.

#### Installation Procedure

- Download IPconfig from <u>www.anvbus.com/support</u>.
- 2. Extract the contents of the zip archive in a folder on your computer and run the installer program.
- Download and install the Serial/IP COM-port redirection software package.
   Configure with port 2000 and the IP address of your choice.
- 4. If required, download the Serial/IP software Quick Start Guide to learn how to set up SerialIP

### Scanning for connected devices

First ensure that you have connected the Anybus units you want to install on the same Ethernet network the PC is connected to. Use standard Ethernet cables, straight-through or cross-over cables depending on how you connect to the device.

When IPconfig is started, it will scan the Ethernet network for Anybus devices. All detected devices will be presented in a list in the main window. To force a new scan for devices, click on **Scan**.

## **Changing IP settings**

To change the IP settings on a detected device, double-click the device in the list of devices. This will open up a dialog in which you can enter the desired IP configuration. The default password for authentication of the new settings is "admin".

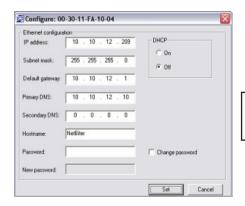

Do not enable DHCP if there is no available DHCP server on the network.

Click Set to restart the Anybus device with the new settings applied.

Test the new settings by opening a web browser and entering the assigned IP address. To discover the assigned IP address when using DHCP, simply perform a new scan with the IPconfig utility and locate the device in the list.

**Technical data** 

Temperature range:

Power Supply: 9–24 V DC/AC (2W)

Operating: -40 to +65 °C Storage: -40 to +85 °C

**Humidity range:** 5–95 % RH, non-condensing

Mounting option: DIN rail (EN 50022)

CE certification: According to EN 55011:2007 and EN 61000-6-2:2005

CUL)US LISTEI

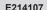

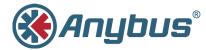

# INSTALLATION GUIDE Anybus<sup>®</sup> Serial Server

SP1667 2.60

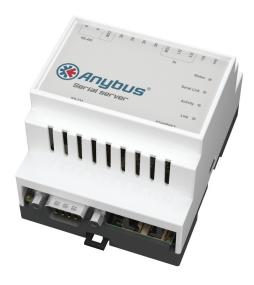

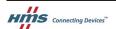

# **DIN Rail Mounting**

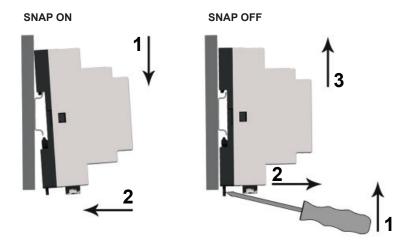

# **LED Indicators**

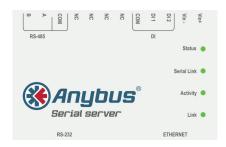

| Name        | Color            | Function                           |
|-------------|------------------|------------------------------------|
| Status      | OFF              | No power                           |
|             | Green (steady)   | Normal operation                   |
|             | Red (steady)     | Hardware fault                     |
|             | Red (flashing)   | Error during initialization        |
| Serial Link | Green (flashing) | Serial Packet receive              |
|             | Red (flashing)   | Serial Packet transmit             |
|             | Orange           | Boot-up                            |
| Activity    | Green (flashing) | Packet receive                     |
|             | Red (flashing)   | Ethernet Collision                 |
| Link        | Green (steady)   | Ethernet network detected, 10Mbps  |
|             | Orange (steady)  | Ethernet network detected, 100Mbps |

# **Connections**

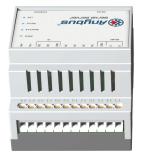

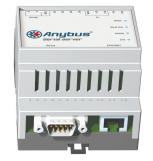

Power + RS-485 Serial Port (Terminal block)

RS-232 Serial Port Ethernet Port (D-sub) (RJ-45)

## Power + RS-485 Serial (Terminal Block)

|       | •        | ·                             |
|-------|----------|-------------------------------|
| Pin   | Label    | Description                   |
| 24    | Vin+     | Power 9–24 V DC/AC            |
| 23    | Vin-     | Vin -                         |
| 16–22 | NC       | (not connected)               |
| 15    | COM      | Serial Common (signal ground) |
| 14    | RS-485:A | RS-485 Line A                 |
| 13    | RS-485:B | RS-485 Line B                 |

Field wiring terminals must be connected with minimum wire size 24 AWG.

## RS-232 Serial Port (D-sub)

| Pin | Description               |
|-----|---------------------------|
| 1   | CD (Carrier Detect)       |
| 2   | Rx (Receive)              |
| 3   | Tx (Transmit)             |
| 4   | DTR (Data Terminal Ready) |
| 5   | GND (Signal Ground)       |
| 6   | DSR (Data Set Ready)      |
| 7   | RTS (Request To Send)     |
| 8   | CTS (Clear To Send)       |
| 9   | RI (Ring Indicator)       |

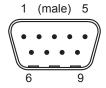

## Ethernet Port (RJ-45)

| Pin        | Description |
|------------|-------------|
| 1          | TD+         |
| 2          | TD-         |
| 3          | RD+         |
| 4, 5, 7, 8 | Termination |
| 6          | RD-         |

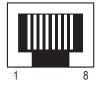